Приложение №3 к Приказу № ПА-101023-1 от 10.10.2023 г.

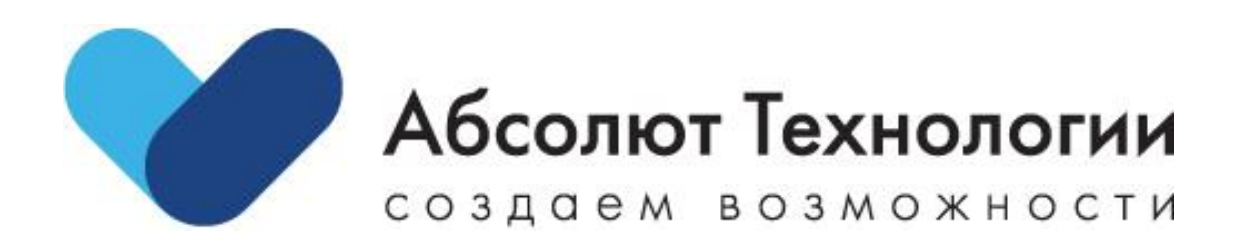

# Личный кабинет Грузы. Инструкция по установке.

г. Москва

2023 год

## Оглавление

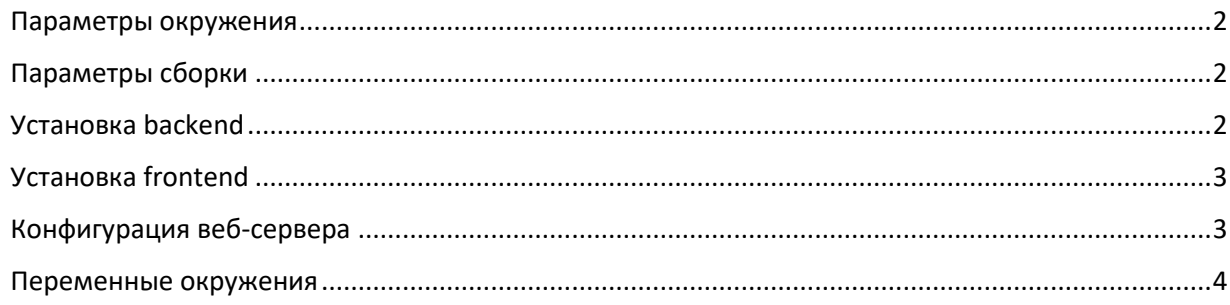

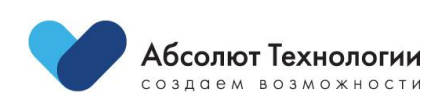

# <span id="page-2-0"></span>**Параметры окружения**

- **Сервер: GNU/Linux**
- **Веб-сервер: nginx (nginx/1.24.0)**

# <span id="page-2-1"></span>**Параметры сборки**

#### TLS SNI support enabled

configure arguments: --prefix=/etc/nginx --sbin-path=/usr/sbin/nginx --modulespath=/usr/lib/nginx/modules --conf-path=/etc/nginx/nginx.conf --error-logpath=/var/log/nginx/error.log --http-log-path=/var/log/nginx/access.log --pid-path=/var/run/nginx.pid - lock-path=/var/run/nginx.lock --http-client-body-temp-path=/var/cache/nginx/client\_temp --http-proxytemp-path=/var/cache/nginx/proxy\_temp --http-fastcgi-temp-path=/var/cache/nginx/fastcgi\_temp - http-uwsgi-temp-path=/var/cache/nginx/uwsgi\_temp --http-scgi-temppath=/var/cache/nginx/scgi\_temp --user=nginx --group=nginx --with-compat --with-file-aio --withthreads --with-http\_addition\_module --with-http\_auth\_request\_module --with-http\_dav\_module -with-http flv\_module --with-http\_gunzip\_module --with-http\_gzip\_static\_module --withhttp\_mp4\_module --with-http\_random\_index\_module --with-http\_realip\_module --withhttp\_secure\_link\_module --with-http\_slice\_module --with-http\_ssl\_module --withhttp\_stub\_status\_module --with-http\_sub\_module --with-http\_v2\_module --with-mail --withmail\_ssl\_module --with-stream --with-stream\_realip\_module --with-stream\_ssl\_module --withstream\_ssl\_preread\_module --with-cc-opt='-g -O2 -ffile-prefix-map=/data/builder/debuild/nginx-1.24.0/debian/debuild-base/nginx-1.24.0=. -fstack-protector-strong -Wformat -Werror=format-security -Wp,-D\_FORTIFY\_SOURCE=2 -fPIC' --with-ld-opt='-Wl,-z,relro -Wl,-z,now -Wl,--as-needed -pie

**php (PHP 8.2)**

**Модули**

(opcache, bcmath, soap, intl, pdo, pdo\_mysql, mysqli, xsl, zip, gd)

**NodeJs 16**

## <span id="page-2-2"></span>**Установка backend**

- 1. Загрузить, полученную от ООО «Абсолют Технологии», кодовую базу проекта в выбранный вами рабочий каталог nginx.
- 2. Выполнить команды

\$ php ./composer.phar install --no-scripts

\$ php artisan package:discover --ansi

\$ php artisan cache:clear

\$ php artisan config:cache

\$ php artisan route:clear

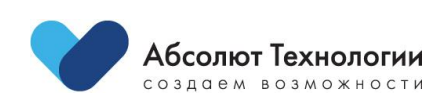

# <span id="page-3-0"></span>Установка frontend

- 1. Загрузить, полученную от ООО «Абсолют Технологии», кодовую базу проекта в выбранный вами рабочий каталог nginx.
- 2. Выполнить команды

Выполнить команды \$ php ./composer.phar install --no-scripts

\$ php artisan package: discover --ansi

\$ php artisan cache: clear

\$ php artisan config:cache

\$ php artisan route: clear

# <span id="page-3-1"></span>Конфигурация веб-сервера

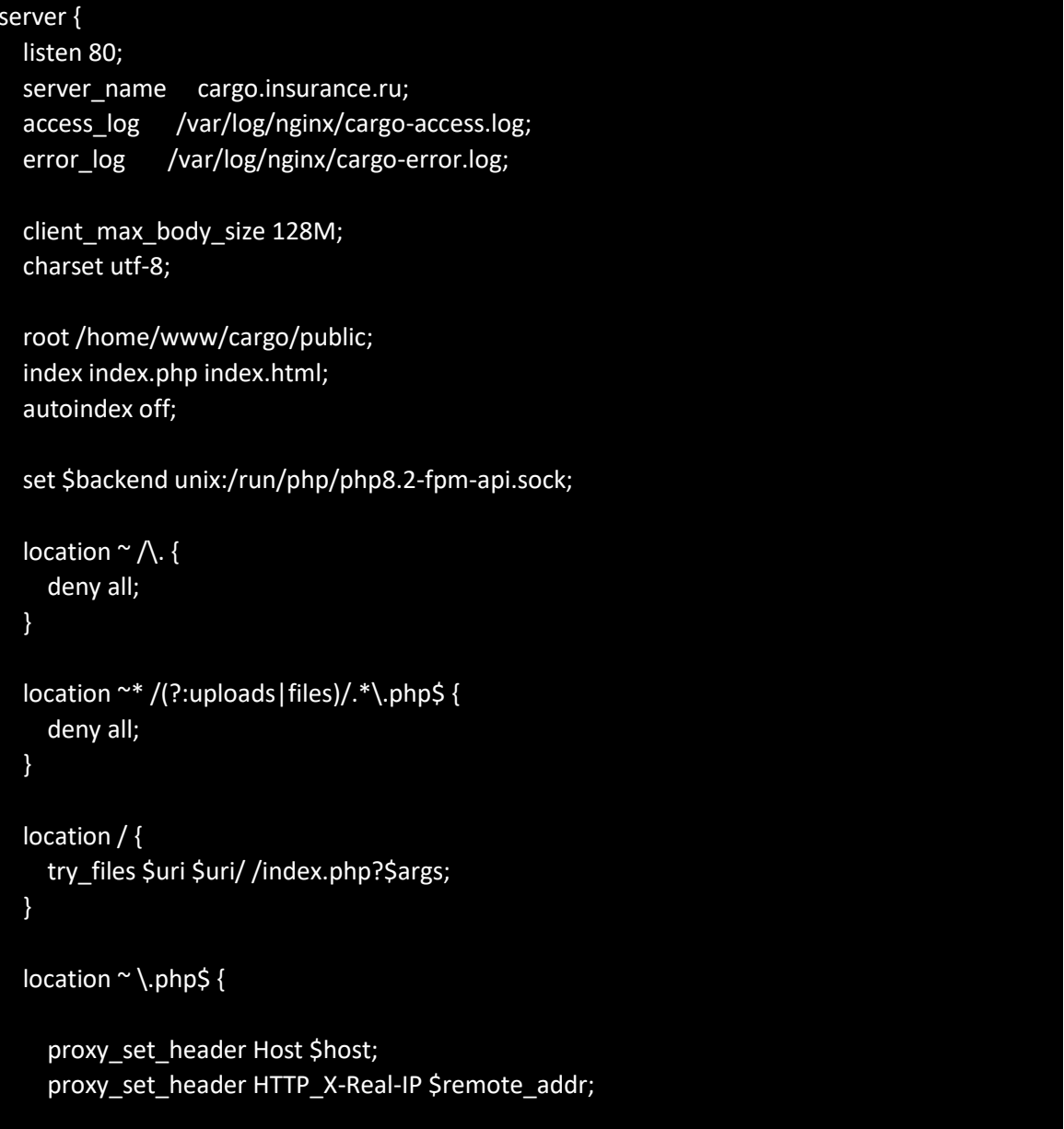

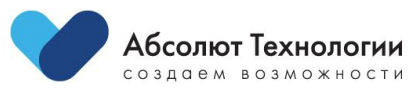

fastcgi pass \$backend; fastcgi\_param SCRIPT\_FILENAME \$document\_root\$fastcgi\_script\_name; include fastcgi\_params; proxy\_temp\_path /var/cache/nginx/tmp; }

location =/robots.txt { access\_log off; log\_not\_found off; } location =/favicon.ico { access log off; log not found off; } location =/apple-touch-icon-precomposed.png { access\_log off; log\_not\_found off; }

 include /etc/nginx/common/cache.conf; include /etc/nginx/common/gzip.conf;

### <span id="page-4-0"></span>**Переменные окружения**

}

APP\_NAME=Laravel APP\_ENV=local  $APP$  $KEY=$ APP\_DEBUG=true APP\_URL=http://localhost LOG\_CHANNEL=stack DB\_CONNECTION= DB\_HOST= DB\_PORT= DB\_DATABASE= DB\_USERNAME= DB\_PASSWORD= BROADCAST\_DRIVER=log CACHE\_DRIVER=file QUEUE\_CONNECTION=sync SESSION\_DRIVER=file SESSION\_LIFETIME=120 REDIS\_HOST=127.0.0.1 REDIS\_PASSWORD=null REDIS\_PORT=6379 MAIL DRIVER=smtp MAIL HOST= MAIL\_PORT= MAIL USERNAME=null MAIL\_PASSWORD=null MAIL\_ENCRYPTION=null AWS\_ACCESS\_KEY\_ID= AWS\_SECRET\_ACCESS\_KEY= AWS DEFAULT REGION=us-east-1 AWS\_BUCKET=

Абсолют Технологии создаем возможности

PUSHER\_APP\_ID=

 $\overline{A}$ 

PUSHER\_APP\_KEY= PUSHER\_APP\_SECRET= PUSHER\_APP\_CLUSTER=mt1

MIX PUSHER APP KEY= MIX\_PUSHER\_APP\_CLUSTER=

ENABLE\_GRAPHIQL=false GRAPHQL PLAYGROUND ENABLED=true

COCKPIT\_ENDPOINT= COCKPIT\_TOKEN=

KIAS\_URL= KIAS USE AUTH HEADER=

COMPOSE\_PROJECT\_NAME=cargo REPOSITORY\_NAME=website DOCKER\_TAG=latest

APP\_CODE\_PATH\_CONTAINER=/var/www/app  $PUID=1000$ PGID=1000 UNAME=www-data

NGINX\_PORT=80 NGINX\_SSL\_PORT=443 NGINX\_DEV\_SSL\_PORT=8081 NGINX<sup>DEV</sup> PORT=8080

COCKPIT\_PORT=8585

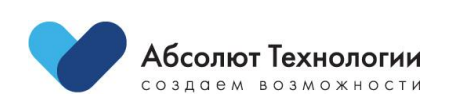